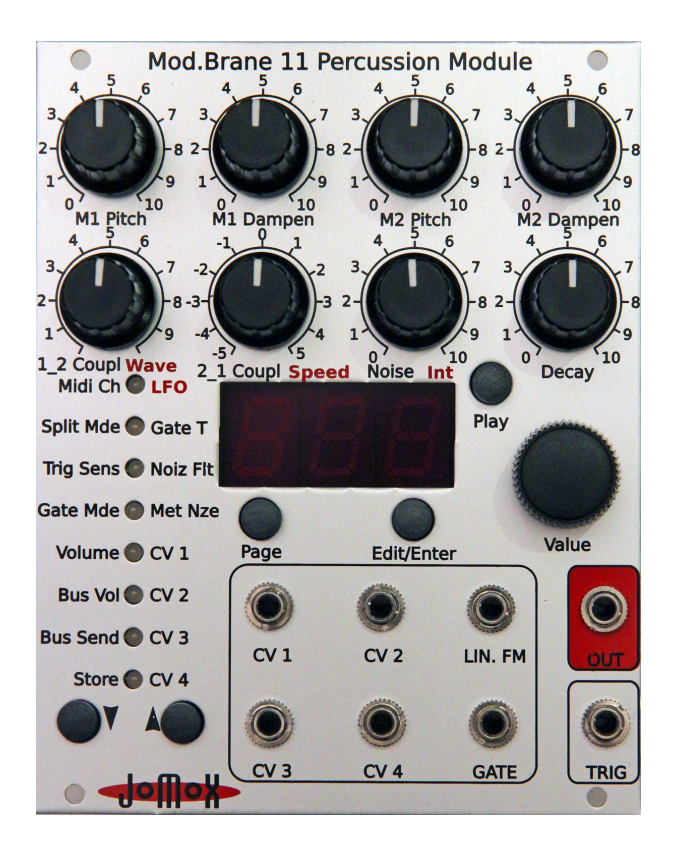

# Mod.Brane 11

Euro-Rack Analog Membrane Synthesizer Module

# **Bedienungsanleitung**

# **Inhaltsverzeichnis**

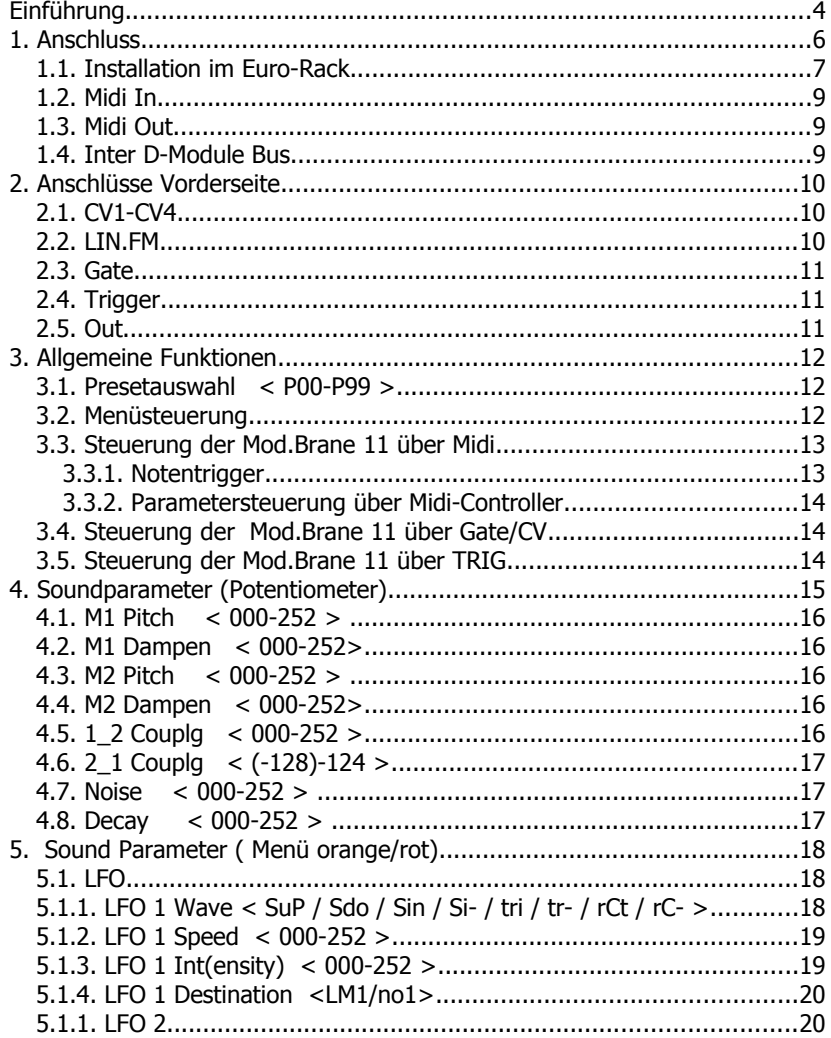

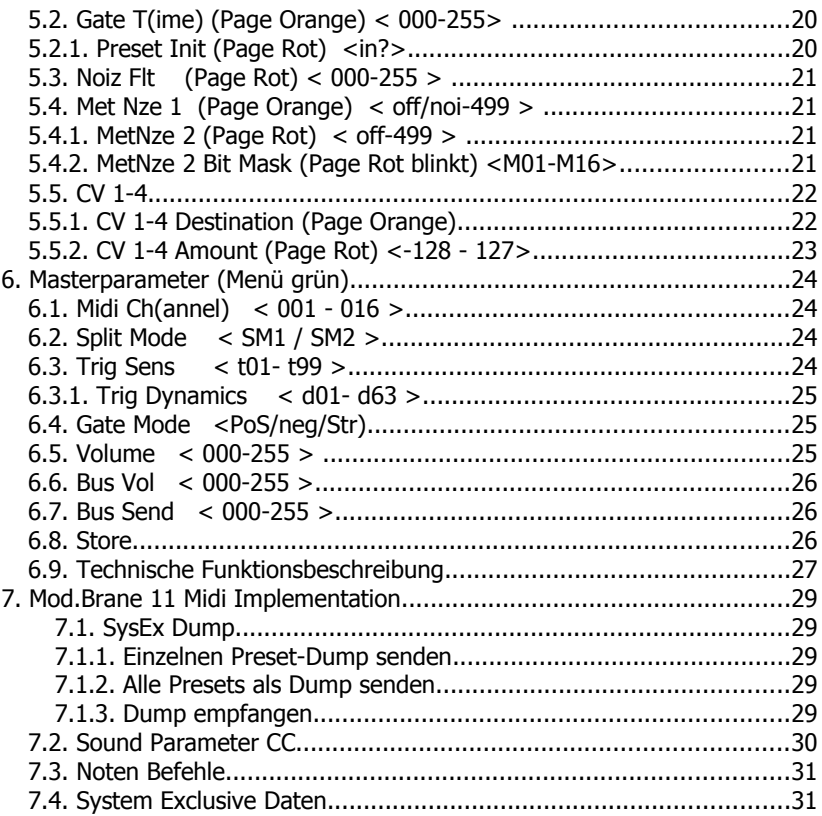

# **Einführung**

Vielen Dank, dass Sie sich für die JoMoX Mod.Brane 11 entschieden haben! Die Mod.Brane 11 ist ein Percussion Membran Soundmodul mit einer echt analogen Klangerzeugung für den Einbau in 19'' Euro-Racks, wie sie z.B. die Fa. Doepfer anbietet.

Dabei handelt es sich eigentlich um einen kleinen einstimmigen analogen Synthesizer, der speziell auf die Erzeugung von membranartigen Snare/Percussion-Sounds optimiert ist.

Das Mod.Brane 11 Modul ist sowohl über CV (Control Voltage) / Gate als auch über Midi steuerbar. Außerdem kann das Modul per Trigger-Eingang mit einem Drumpad oder externem Audiosignal getriggert werden. Alle Ein- und Ausgänge sind als 3.5mm Klinkenbuchsen ausgeführt, was der Standard im Euro-Rack ist. Die passenden Kabel finden Sie im Zubehör vieler Anbieter von Euro-Rack Modularsystemen.

Die Bedienung ist relativ einfach und erklärt sich in vielen Punkten fast von selbst. Trotzdem empfehlen wir, diese Anleitung gründlich zu studieren, um alle Möglichkeiten der Mod.Brane 11 so schnell wie möglich musikalisch nutzen zu können.

Vorher noch ein paar wichtige Sicherheitshinweise:

Verwenden Sie die Mod.Brane 11 nur in trockenen Räumen. Lassen Sie niemals Flüssigkeiten oder Feuchtigkeit eindringen!

Das Modul ist nur für den Einsatz in sogenannten Euro-Rack Modularsystemen konzipiert. Ein Flachbandkabel für den Anschluss an den Doepfer-Bus mit +/-12V ist im Lieferumfang enthalten. Die Versorgungsspannungen dürfen +/- 15V nicht überschreiten. Obwohl die Versorgungsspannungen im Modul durch Schutzdioden gegen Verpolung geschützt sind, müssen wir an dieser Stelle darauf hinweisen, dass Sie das Mod.Brane 11 Modul durch unsachgemäßen Einbau ernsthaft beschädigen können! Bei einem Defekt durch nicht sachgemäßem Einbau oder Modifikation der Versorgungs-Anschlüsse erlischt die Garantie.

Verwenden Sie zur Reinigung des Gehäuses einen leicht feuchten Lappen, niemals Lösungsmittel!

Die Mod.Brane 11 ist ein komplexes elektronisches Gerät und sollte entsprechend sorgfältig behandelt werden.

Bei Beschädigungen oder Fehlfunktionen schalten Sie bitte sofort das ganze Rack aus, entfernen das Modul aus dem Rahmen und kontaktieren Sie Ihren Fachhändler oder senden Sie eine E-Mail an [mail@jomox.de](mailto:mail@jomox.de).

# **1. Anschluss**

Schalten Sie vor dem Verkabeln das Euro-Rack aus! Auf der Rückseite des Mod.Brane 11 Moduls finden Sie folgende Anschlüsse:

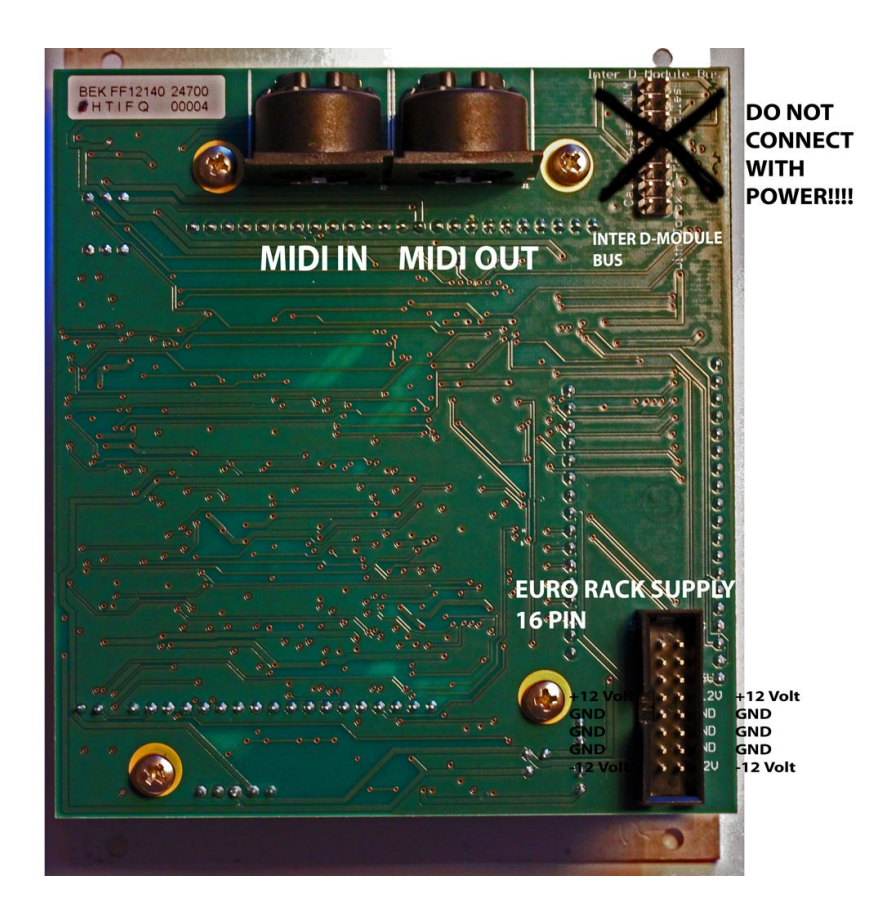

# **1.1. Installation im Euro-Rack**

Schließen Sie das mitgelieferte Flachbandkabel an die Euro-Rack Systembus-Schiene wie auf dem Bild angezeigt an. Das Modul benötigt +/-12 Volt bei einer Stromaufnahme von maximal 140mA an +12V und etwa 80mA an -12V. Die beim A-100 Doepfer-Bus optionalen +5 Volt und das CV/Gate über den Bus sind im Jomox-Modul nicht verdrahtet und werden nicht benötigt. Andere 10-pin Systeme können verwendet werden, wenn nur der untere Teil des 16-Pin Steckers bestückt wird. Beachten Sie die Lage der Spannungen und der Ground-Pins.

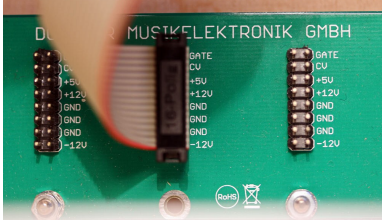

A-100 Doepfer-Bus. (Die Fa. Doepfer und alle ihre hier gezeigten Produkte sind eingetragene Warenzeichen. Mit freundlicher Genehmigung der Doepfer Musikelektronik GmbH)

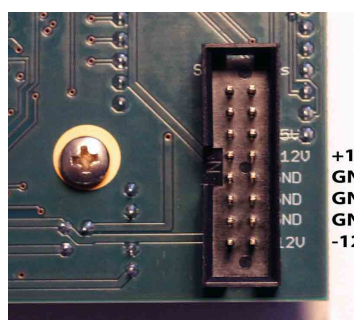

Jomox ModBrane 11 Euro Rack Supply Stecker. Hier (und nur hier!) schließen Sie bitte die Stromversorgung vom Euro-Rack Systembus an. **ACHTUNG: Bitte schließen Sie auf keinen Fall das Versorgungskabel an den Inter-D-Module Bus an!!! Die**

**Stromversorgung und das Modul**  $-12V$ **könnten ernsthaft Schaden nehmen!**

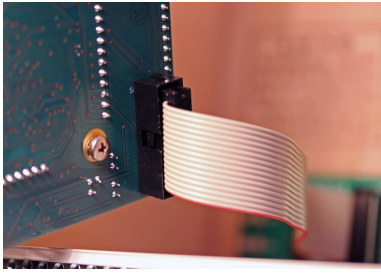

Schließen Sie das andere Ende des Flachbandkabels am Modul wie auf dem Bild gezeigt an. Die Kabel sind recht kurz, was bei der recht hohen Stromaufnahme elektrisch von Vorteil ist. Bitte schließen Sie das Kabel nicht verdreht an, sondern wie auf den Bildern gezeigt.

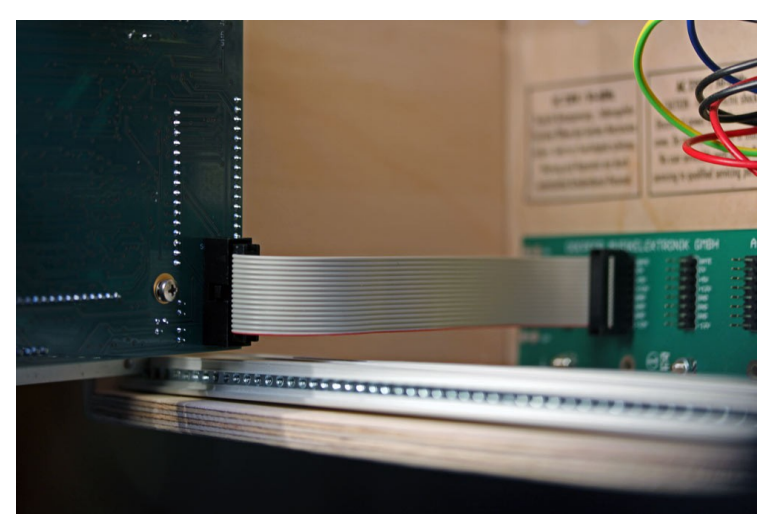

Dann montieren Sie das ganze Modul auf den Gewindeschienen mit den mitgelieferten M3-Schrauben. Falls Sie noch Midi-Kabel anschließen möchten, tun Sie das bitte vor dem Verschrauben.

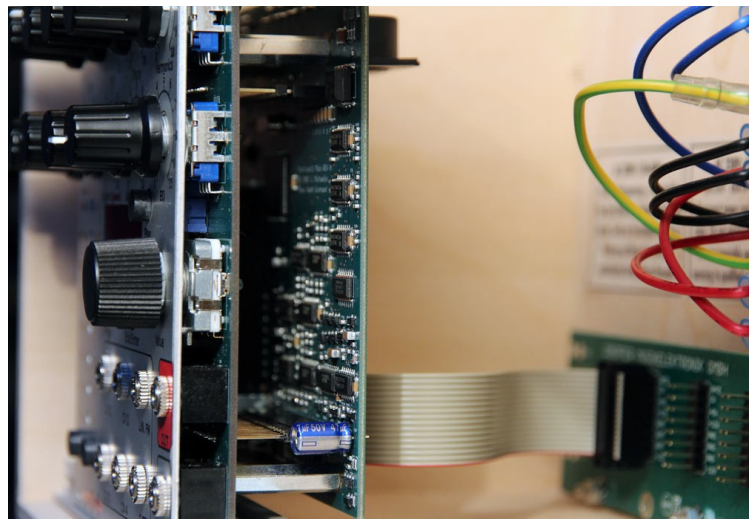

8 Mod.Brane 11 Bedienungsanleitung

# **1.2. Midi In**

Dieser Anschluss dient um die Mod.Brane 11 von einem Midi-fähigen externen Gerät zu steuern, z.B. einem Soft- oder Hardwaresequencer, einer Controllerbox, einer JoMoX XBase09, XBASE999/888 o.ä. Verwenden Sie ein möglichst kurzes Standard-Midikabel.

# **1.3. Midi Out**

Dient zum Senden von Midi-Daten von der Mod.Brane 11 an ein Midi-fähiges Gerät, z.B. Soft- oder Hardwaresequencer zum Austausch von Daten. Der Midi Out hat gleichzeitig eine Midi Thru-Funktion und schleift die Midi-Daten softwaremäßig zu eventuellen Nachbar-Modulen von Jomox durch. Verwenden Sie ein möglichst kurzes Standard-Midikabel.

# **1.4. Inter D-Module Bus**

Dies ist ein interner Jomox Bus, der mit zukünftigen Master- und Effektmodulen verbunden werden kann. Auf dem Bus sind Versorgungsspannungen, ein analoger Stereo Master-Mixbus und ein Stereo Effekt-Sendbus sowie ein schneller digitaler I²C Link vorhanden. Über den digitalen Link können die Module zu einem speicherbaren Gesamtsystem verbunden werden. In Verbindung mit mehreren Drum- oder Synth-Modulen und einem Master, Effekt oder Sequencermodul könnte so eine komplette zentral speicherbare Drum- und Synth-Workstation entstehen. Ähnlich wie über Midi können über den digitalen Link alle Funktionen und Parameter jedes Moduls innerhalb des Racks ferngesteuert werden, nur das der Link etwa 10mal schneller als Midi ist.

Wir planen, weitere Module mit Master-, Sequencer- und Effektfunktionen herauszubringen, die dann die Klangerzeuger-Module zu einer Drum- bzw. Synthworkstation zusammenfügen können. Trotzdem bleibt die individuelle CV/Gate-Steuerbarkeit, Midi und die Triggereingänge parallel erhalten.

# **2. Anschlüsse Vorderseite**

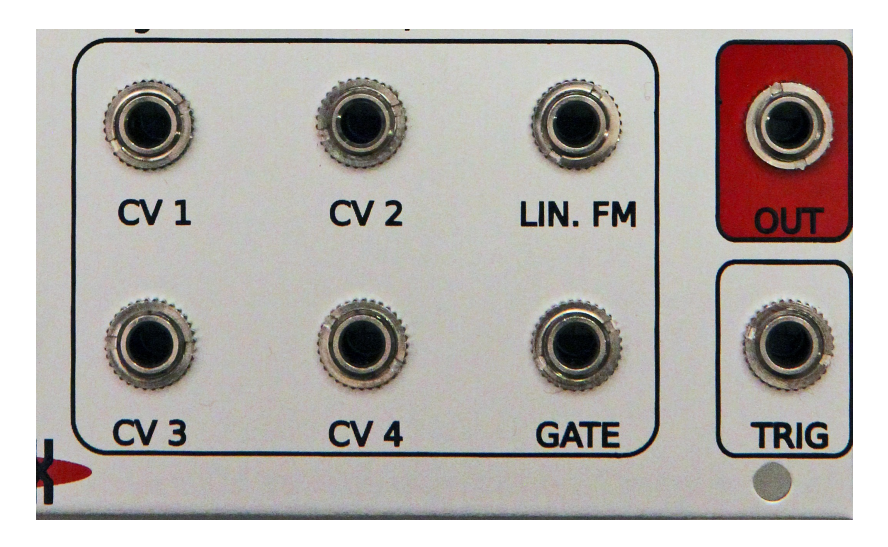

# **2.1. CV1-CV4**

Die Eingänge CV1-CV4 sind programmierbare CV-Steuereingänge. Mit einer CV (Control Voltage = Steuerspannung) kann man in einem Modularsystem die meisten Funktionen und Parameter wie z.B. Tonhöhe oder Filter Cutoff steuern. In der Mod.Brane11 können praktisch alle internen Soundparameter über jeweils eine zuweisbare CV gesteuert (bzw. moduliert) werden. Die Modulations-Intensität kann per Software gesteuert werden, sowohl positiv als auch negativ. Weitere Information finden Sie in Kapitel 5.5 CV-Steuerung. Die CV-Eingänge können Spannungen von 0-5V verarbeiten. Höhere sowie negative Spannungen werden intern abgeblockt und fügen zwar keinen Schaden zu, können aber auch nicht verarbeitet werden.

# **2.2. LIN.FM**

Linearer FM CV-Eingang. Dieser Anschluss dient zum Modulieren der beiden FOSCs (Membranoszillatoren) und wirkt auf die Tonhöhe (FM = Frequenz-Modulation). Der FM CV-Eingang ist rein analog und kann nicht per Software beeinflusst werden. Dadurch arbeitet er aber auch bis in den gesamten

Audio-Bereich und ist nicht durch das Sampling der CPU in der Frequenzauflösung begrenzt. Da der Eingang über keinen Amount-Regler verfügt, sollte man einen Attenuator (Abschwächer - er kann auch passiv sein, sprich ein Potentiometer) vorschalten, weil sonst die Modulation mit voller Intensität des modulierenden Signales (z.B. LFO) erfolgt.

# **2.3. Gate**

Der Gate-Eingang ist in der typischen Modular-Umgebung das Signal, mit dem der Ton ausgelöst (getriggert) wird. Im Gegensatz zum Trigger-Eingang kann das Gate den Ton nur undynamisch triggern (An/Aus). Üblicherweise wird in der Modular-Welt ein Gate von ca. 5-15 Volt verwendet, was der Gate-Eingang der Mod.Brane 11 anstandslos verarbeiten kann. Das Gate-Signal kann per Software invertiert werden. Ferner gibt es die Besonderheit, dass manche Modularsysteme noch mit S-Trigger (Switch-Trigger) arbeiten, was auch die Mod.Brane11 per Softwareeinstellung kann. In diesem Fall wird der Trigger ausgelöst, wenn der Tip (aktiver Draht) und Ring (= Masse) des Gate-Kabels verbunden werden – sei es elektronisch über einen Transistor oder mit einem Schalter.

# **2.4. Trigger**

Der Trigger-Eingang ist zum Triggern der Mod.Brane 11 durch ein Audiosignal oder ein Drumpad geeignet. Verbinden Sie den Trigger In mit einem Piezo-Drumpad oder einer beliebigen Audiosignalquelle, z.B. Mischpultausgang, CD-Player, Mikrofon. Der Eingang ist dynamisch und kann die Anschlags-Intensität (Velocity) auswerten.

Die Einstellungen um den Threshold und die Dynamik zu verändern finden Sie in Kapitel 6.3 Trig Sens.

# **2.5. Out**

Liefert das Audiosignal der Mod.Brane 11. Der Ausgang ist unsymmetrisch und hat etwa einen maximalen Pegel von +20 dBu, kann also sehr laut sein und ggfs. empfindliche Eingänge übersteuern.

Verbinden Sie den Audio Out daher mit einem geeigneten Abschwächer/Mixer oder Verstärker.

# **3. Allgemeine Funktionen**

# **3.1. Presetauswahl < P00-P99 >**

Die Mod.Brane 11 befindet sich im Preset-Modus, solange keine der 8 LEDs aus dem Menü leuchtet. Mit dem VALUE-Regler lassen sich dann 100 vorprogrammierte Werkssounds aufrufen. Die Sounds werden automatisch geladen.

Mit dem PLAY-Taster können die Sounds getriggert und abgehört werden.

# **3.2. Menüsteuerung**

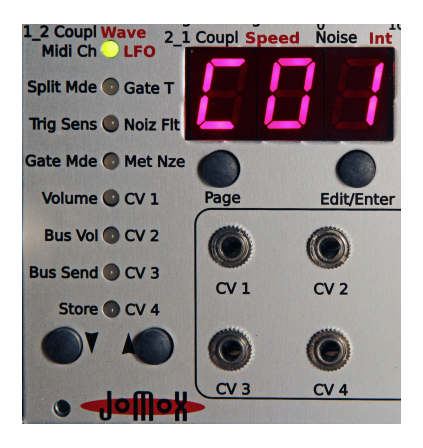

Die Mod.Brane11 hat ein Up/Down-Menü mit 8 Zeilen und 3 Pages, die über verschiedenfarbige LEDs angezeigt werden.

Drücken Sie die Pfeil-Taster, um in das Menü zu gelangen und den gewünschten Menüeintrag auszuwählen und den Page-Taster, um zwischen den drei Seiten Grün (linke Beschriftung), Orange (rechts) und Rot (rechts) hin- und herzuschalten.

Wiederholtes Drücken des Page-Tasters schaltet von Grün auf Orange auf Rot und dann wieder in entgegengesetzter Reihenfolge zurück.

Einzelnde Seiten haben auch 4 Pages (z.B. Met Nze), was durch Blinken der roten LED angezeigt wird.

Wenn Sie Sie den Page-Taster drücken während das Menü nicht aktiv ist (Preset-Modus), landen Sie automatisch im LFO1-Menü (Menü 1 Orange). Dies wurde gemacht, weil der LFO sich die unteren drei Potentiometer mit den anderen Soundparametern teilt und man nicht erst zwei Tasten drücken braucht, um diese wichtige Funktion möglichst schnell bedienen zu können. Bei allen anderen Menüfunktionen lässt sich der Wert über das Value-Rad verändern.

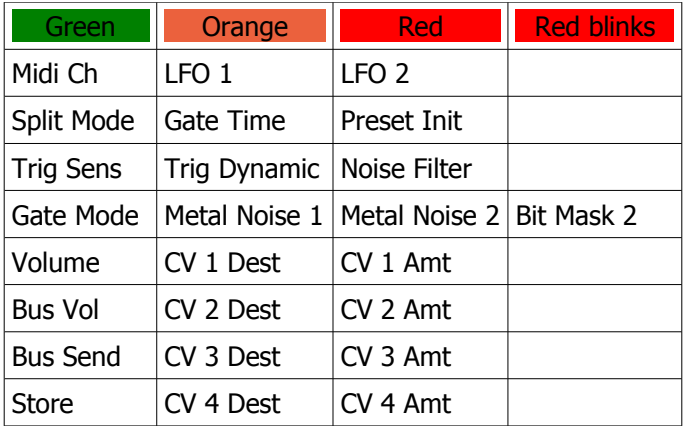

# **Zusammenfassung aller Menüs**

# **3.3. Steuerung der Mod.Brane 11 über Midi**

### **3.3.1. Notentrigger**

Die Mod.Brane 11 verarbeitet Midi-Noten-Befehle. Somit kann sie von einem beliebigen Midi-Sequencer getriggert werden. Wenn die Mod.Brane 11 Mididaten empfängt, leuchtet links unten im Display ein Punkt auf. Die Verarbeitung der Midi-Noten hängt vom eingestellten Split-Mode ab. Die Einstellung der verschiedenen Midi-Funktionen entnehmen Sie bitte der Midi Implementation.

# **3.3.2. Parametersteuerung über Midi-Controller**

Alle Soundparameter können über Midi-Controller gesteuert werden. Die Controller-Belegung finden Sie in der Midi Implementation am Ende der Bedienungsanleitung.

# **3.4. Steuerung der Mod.Brane 11 über Gate/CV**

Schließen Sie an die Buchse Gate ein im Modularsystem gängigen Trigger-CV Sequencer (z.B. Doepfer A-155) an. Die Mod.Brane11 verarbeitet Gate-Signale von 0..1 Volt bis 0..15 Volt. Damit ein erneuter Trigger ausgelöst werden kann, muss das Signal mindestens einmal wieder 0 Volt erreicht haben. Die Triggerschwelle liegt knapp unterhalb von 1 Volt. Wenn das Modul getriggert wird, leuchtet der zweite Dezimalpunkt hinter der zweiten Ziffer des Displays kurz auf. Der Gate-Trigger wird immer mit maximaler Velocity (Anschlagsdynamik) ausgelöst.

# **3.5. Steuerung der Mod.Brane 11 über TRIG**

Die Buchse TRIG ist ein Analogeingang, der es ermöglicht, die Mod.Brane 11 von einem Triggersignal wie z.B. Drum Pads, Piezo Tonabnehmer, Audiosignal oder Clicktrack zu triggern. Der Trigger Input ist dynamisch und kann die Velocity (Anschlagsdynamik) auswerten.

Er arbeitet parallel zur Midisteuerung und zum Gate, d.h. eine Triggerung per Midi, Gate und Trigger-In ist gleichzeitig möglich. Ebenso können die Soundparameter der Mod.Brane 11 über Midi-Controller verändert werden, während die Triggerung über den Trigger-In erfolgt.

Wenn der Trigger-In der Mod.Brane 11 ein Signal empfängt, leuchtet der Dezimalpunkt hinter der zweiten Ziffer des Displays auf.

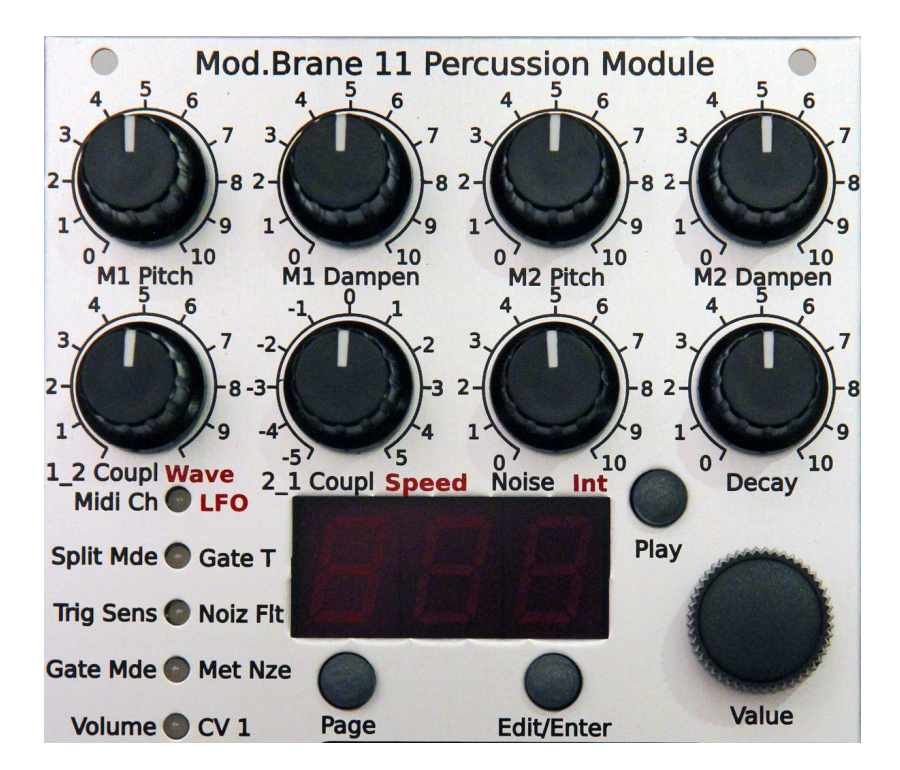

# **4. Soundparameter (Potentiometer)**

Um in den Edit-Modus zu gelangen, drücken Sie bitte <Edit/Enter>. Ein Punkt erscheint rechts unten in der Anzeige. Wenn Sie jetzt eines der Potentiometer drehen, sehen Sie die Veränderung in der Anzeige und hören die Klangveränderung.

Wenn Sie nochmal <Edit/Enter> drücken, leuchtet der Punkt rechts unten schwächer. Dies ist der Feinabstimmungs-Modus. Weil der Tune-Bereich sehr weit ist (fast gesamter Audiobereich), haben Sie hier die Möglichkeit, die Tonhöhe der Membranen feiner einzustellen. Dabei wird der vorher eingestellte Grob-Wert beim zweiten Drücken als Mittelpunkt für die Feineinstellung definiert.

Die Mod.Brane11 hat für die wichtigsten acht Parameter eine direkte Eingabe über ein Potentiometer. Einige Soundparameter können jedoch nur über das LED-Menü und den Data Encoder geändert werden. Für die beiden LFOs gibt es eine Doppelbelegung der linken 3 Regler der unteren Reihe.

Version OS 1.0

#### **4.1. M1 Pitch < 000-252 >**

Dieser Parameter bestimmt die Tonhöhe des ersten Membranoszillators M1 (F-OSC). Der Bereich geht von etwa 25Hz bis 14kHz. Bitte beachten Sie, dass die Tonhöhe auch etwas mit der Einstellung von M1 Dampen und der beiden Koppelparameter 1\_2 Couplg und 2\_1 Couplg verändert wird.

#### **4.2. M1 Dampen < 000-252>**

Durch M1 Dampen verändern Sie das Ausklingen, also die Dämpfung des F-OSC M1. Ein hoher Wert bringt den F-OSC in lange Eigenresonanz, ein niedriger lässt den F-OSC nur kurz ausschwingen.

#### **4.3. M2 Pitch < 000-252 >**

Dieser Parameter bestimmt die Tonhöhe des zweiten Membranoszillators M2 (F-OSC). Ansonsten gelten die gleichen Eigenschaften wie bei 4.1. M1 Pitch beschrieben.

#### **4.4. M2 Dampen < 000-252>**

Durch M2 Dampen verändern Sie das Ausklingen, also die Dämpfung des F-OSC M2. Ansonsten gelten die gleichen Eigenschaften wie bei 4.2. M1 Dampen beschrieben.

# **4.5. 1\_2 Couplg < 000-252 >**

Dieser Parameter bestimmt die Kopplung zwischen M1 und M2. Wie in der allgemeinen Funtkionsbeschreibung schon angedeutet, kann hiermit die Kopplung beider Membranen - oder zumindest die Simulation der Vorgänge innerhalb einer echten Trommel mit zwei Membranen - verändert werden. Der Wert 1\_2 Coupling addiert einen Teil des Signals von M1 auf M2 und macht dabei auch ein wenig Frequenzmodulation.

# **4.6. 2\_1 Couplg < (-128)-124 >**

Dieser Parameter bestimmt die Kopplung zwischen M2 und M1. Dieser Wert kann sowohl positiv als auch negativ sein. Dadurch wird bestimmt, mit welcher Phase das Signal von M2 auf M1 eingekoppelt wird (siehe oben bei 1\_2 Coupl). Null ist die Grundstellung, in der keine Beeinflussung stattfindet. Wenn beide Koppel-Parameter das gleiche Vorzeichen besitzen, verstärken sie sich gegenseitig und erzeugen eine rückgekoppelte Schwingung beider F-OSC. Bei entgegengesetzten Vorzeichen dämpfen sie sich gegenseitig. Durch das Spielen mit diesen beiden Parametern kann man die Überlagerungen erzeugen, die charakteristisch für membranartige Percussion-Sounds sind.

# **4.7. Noise < 000-252 >**

Das Noise-Signal (Rauschen) erzeugt den Snare-Teppich oder metallische Attacks. Hier wird die Lautstärke (Intensität) des Noise-Signals gesteuert. Wie in Abb. 1 zu sehen ist, wird das Noise-Signal mit einer Hüllkurve versehen und dann in das Membran-Netzwerk und ein kleiner Teil in den Final VCA eingespeist. Im Membran-Netzwerk vermischt sich das Noise mit dem Anschlag (Trigger) und den Membran-Klängen ähnlich wie bei einer echten Snare Drum zu einem homogenen Klang. Wenn der Wert Noise sehr stark aufgedreht (>180), dann kann es intern zu Verzerrungen kommen, die aber u. U. erwünscht sein können.

Das Noise-Signal kann sowohl weißes Rauschen (MetNze 1 = <noi>) als auch Metal Noise aus tausenden verschiedenen Kombinationen von MetNze A u. B sein.

# **4.8. Decay < 000-252 >**

Regelt die Ausklingzeit (Gesamtlänge) der Mod.Brane 11. Wie in 6.9 Techn. Funktionsbeschreibung Abb. 1 zu sehen ist, bestimmt dieser Wert sowohl die Noise Hüllkurve als auch die finale VCA Hüllkurve. Die Noise Hüllkurve ist dabei immer kürzer als die VCA Hüllkurve, um Noise Attacks fein einstellbar zu machen, während die Ausklingzeit der Membranen M1 und M2 meist über Dampen eingestellt wird.

# **5. Sound Parameter ( Menü orange/rot)**

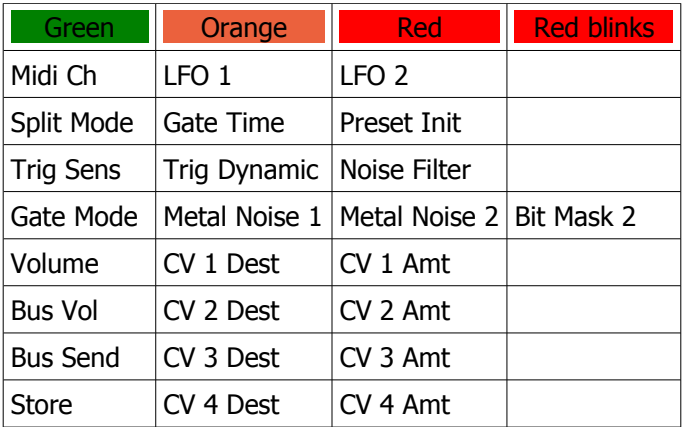

### **Zusammenfassung aller Menüs**

# **5.1. LFO**

Gehen Sie mit den Up-Down-Tastern auf LFO.

Mit dem Page Taster wählen Sie Page 2 (die LED leuchtet orange) aus, so dass im Display LM1 steht.

Wenn Sie noch in der Presetauswahl (kein Menü) sind, können Sie auch den Page Taster drücken, um direkt in das LFO 1-Menü zu gelangen.

# **5.1.1. LFO 1 Wave < SuP / Sdo / Sin / Si- / tri / tr- / rCt / rC- >**

Drehen Sie nun am Potentiometer 5 (1\_2 Coupl, Wave), um die Waveform für LFO 1 einzustellen. Der Wert wird im Display angezeigt. LFO 1 arbeitet immer fest auf Membran M1.

Mit dem LFO (Low Frequency Oscillator) können periodische Tonhöhenschwankungen (Vibratos) erzeugt werden.

Die Polarität der Wellenform ist von Bedeutung, da der LFO immer auf einen Notentrigger neu startet. Dadurch arbeitet der LFO wie eine extra Tonhöhen-Hüllkurve, die mit dem Notentrigger ausgelöst wird. Der Wave-Parameter legt die Wellenform fest:

<SuP> Saw Up / Sägezahn mit aufsteigender Rampe /| <Sdo> Saw Down / Sägezahn mit abfallender Rampe |\ <Sin> Sinus mit aufsteigender Wellenform <Si-> Sinus mit absteigender Wellenform <tri> Triangle / Dreieck mit auf- und absteigender Rampe /\ <tr-> Triangle / Dreieck mit ab- und aufsteigender Rampe \/ <rCt> Rectangular / Rechteck, Sprung von Maximal- auf Minimalwert <rC-> -Rectangular / -Rechteck, Sprung von Minimal- auf Maximalwert <PL1> Pulsweite 60% On / 40% Off <PL2> Pulsweite 70% On / 30% Off <PL3> Pulsweite 80% On / 20% Off <PL4> Pulsweite 88% On / 12% Off <PL5> Pulsweite 40% On / 60% Off <PL6> Pulsweite 30% On / 70% Off <PL7> Pulsweite 20% On / 80% Off <PL8> Pulsweite 12% On / 88% Off

# **5.1.2. LFO 1 Speed < 000-252 >**

Drehen Sie nun am Potentiometer 6 (2\_1 Coupl, Speed), um die Speed für LFO 1 einzustellen. Der Wert wird im Display angezeigt. LFO 1 arbeitet immer fest auf Membran M1.

Speed ist die Geschwindigkeit der LFO Modulation. Dieser Wert gibt die Frequenz des LFO an. Niedriger Wert = langsam, hoher Wert = schnell. Die Phase der LFO Wellenform startet mit jedem Gate-Trigger neu ein.

# **5.1.3. LFO 1 Int(ensity) < 000-252 >**

Drehen Sie nun am Potentiometer 7 (Noise, Int), um die Intensität für LFO 1 einzustellen. Der Wert wird im Display angezeigt. LFO 1 arbeitet immer fest auf Membran M1.

Mit diesem Parameter kann die Intensität der LFO-Modulation eingestellt werden. Der Wert 0 stellt den LFO 1 ab.

# **5.1.4. LFO 1 Destination <LM1/no1>**

Während das Menü LFO ausgewählt ist, drehen sie am Value-Rad, um das Modulationsziel des LFO zu verändern. Defaultmäßig arbeitet der LFO immer auf die Tonhöhe von M1 (LM1), aber hier können Sie ihn auch auf das Metal-Noise 1 (no1) arbeiten lassen. Das Ergebnis sind Noise-Modulationen im LFO-Rhythmus, die sehr interessant klingen können.

# **5.1.1. LFO 2**

Gehen Sie mit den Up-Down-Tastern auf LFO.

Mit dem Page Taster wählen Sie Page 3 (die LED leuchtet rot) aus, so dass im Display LM2 steht.

Wenn Sie noch in der Presetauswahl (kein Menü) sind, können Sie auch den Page Taster zweimal drücken, um in das LFO 2-Menü zu gelangen.

Es gelten für LFO 2 die gleichen Werte wie bei LFO 1 beschrieben, nur dass dieser LFO 2 immer fest auf die Membran M2 bzw Noisegenerator 2 arbeitet.

# **5.2. Gate T(ime) (Page Orange) < 000-255>**

Wenn Sie in diesem oder einem der nachfolgenden Menüs sind, stellen Sie den Wert mit dem Value-Rad ein.

Die Gate Time, d. H. die Impulsdauer des Triggerimpulses für die analoge F-OSC Schaltung (s. Abb. 1), kann hiermit von ca. 0.1ms bis 15ms eingestellt werden. Dieser Wert beeinflusst maßgeblich den Klang des Attacks und der Erregung der Membran-Oszillatoren.

# **5.2.1. Preset Init (Page Rot) <in?>**

Dieses Menü dient zum Initialisieren eines Presets. Wenn Sie das Value-Rad nach rechts drehen, werden alle Soundparameter mit den Voreinstellungen (Default) überschrieben. Im Display steht dann "ini".

Vorsicht! Wenn Sie nicht vorher den eingestellten Sound abgespeichert haben, ist alles weg.

# **5.3. Noiz Flt (Page Rot) < 000-255 >**

Hinter der Noise Intensitätssteuerung ist ein einfaches 6dB/Oktave-Tiefpass-Filter angeordnet, mit dem man das Noise etwas dumpfer machen kann. Das Rauschen verliert die Schärfe, wenn man den Wert erniedrigt. Bei <255> ist das Filter geöffnet und lässt alle hochfrequenten Anteile mit einem leichten Mitten-Peak bei 4kHz durch. Bei <000> ist das Rauschsignal abgeschaltet.

# **5.4. Met Nze 1 (Page Orange) < off/noi-499 >**

Metal Noise 1 ist einer der beiden Rauschsignalgeneratoren. Der Wert verändert das Noise im Rauschgenerator zu metallischem Noise. Bei dem Wert <oFF> ist das Noise-Signal abgeschaltet, bei <noi> ein Zufallsrauschen (weißes Rauschen). Bei Werten darüber wird aus den Werten <2-499> ein komplexes Signal aus digitalen Multitönen und den Bitmustern des Wertes erzeugt, dessen einmalige Muster jeder Wertekombination zugeordnet sind. Dadurch ergibt sich keine kontinuierliche Signalveränderung, wenn man den Wert verändert, sondern die Noisemuster springen mit den einzelnen Werten. Sie ergeben aber jedes Mal interesssante Ergebnisse ähnlich wie bei einem Kaleidoskop. Probieren ist angesagt.

Der Metal-Noise 1 Algorithmus liefert ein stärker aperiodisches Signal, was in mehr geräuschhaften Sounds resultiert. Das ist z.B. für Cowbell-artige Klänge von Vorteil.

**5.4.1. MetNze 2 (Page Rot) < off-499 >**

Metal Noise 2 ist ein weiterer Noisegenerator, der ein wesentlich periodischen (tonaleren) Metal-Noise-Algorithmus verwendet. Hier kann über die Bitmaske auch der Grundcharakter wesentlich verändert werden. Beide Metal-Noise-Generatoren werden hardwaremäßig zusammengemischt. Daher wird der Noise-Pegel wesentlich lauter, wenn beide Noisegeneratoren an sind. Die Signale überlagern sich dann und bilden wieder neue Noise-Muster.

# **5.4.2. MetNze 2 Bit Mask (Page Rot blinkt) <M01-M16>**

Dieser Wert stellt eine Bitmaske für Metal Noise-Generator 2 ein. Kleine Werte erzeugen sehr hohe Frequenzen zusammen mit den Metal-NoiseWerten für Generator 2, hohe Werte erzeugen längerperiodische Signale. Achten Sie darauf, dass Metal Noise 2 nicht off ist. Bei kleinen Bitmask-Werten (<8) können manche Metalnoise-Werte auch Nichts erzeugen (Phasenauslöschung) bzw. immer wieder gleich klingen, so dass nur die unteren Werte des Metalnoise von Belang sind.

# **5.5. CV 1-4**

Über die CV-Eingänge können verschiedene Soundparameter moduliert werden. Die Eingänge verarbeiten 0..5 Volt und können einer Liste von Modulationszielen zugewiesen werden. Ferner kann die Modulationsintensität (Amount) für jede CV eingestellt werden, wobei die Werte auch negativ sein können.

# **5.5.1. CV 1-4 Destination (Page Orange)**

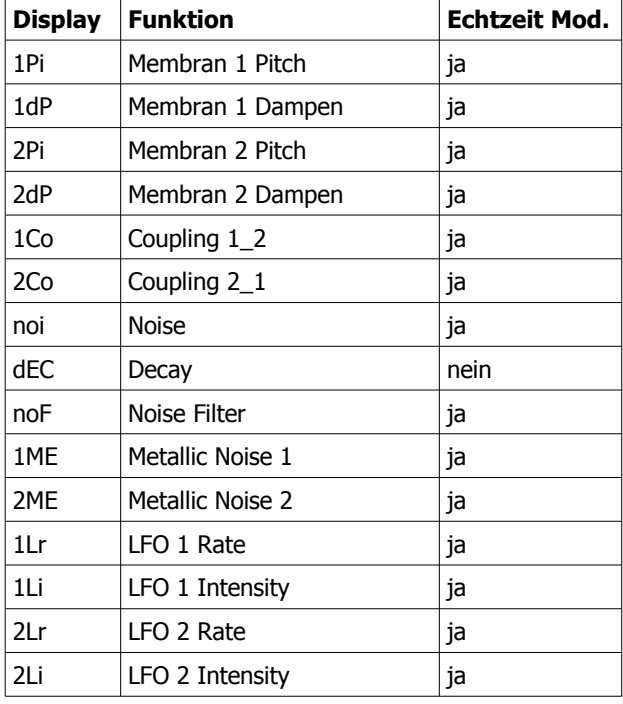

Wählen Sie mit dem Value-Rad eines der folgenden CV Modulationsziele aus:

# **5.5.2. CV 1-4 Amount (Page Rot) <-128 - 127>**

Dieser Wert bestimmt die Modulationsintensität von CV 1 und dem ausgewählten Ziel. Bitte beachten Sie, dass der Wert auch negativ sein kann. In diesem Fall wird die CV von dem Parameter abgezogen. Für den Parameter Membran 1 Pitch z.B. bewirkt dies, dass der Ton umso tiefer wird, je höher die CV ist.

Die hier beschriebenen Einstellungen gelten für die programmierbaren CV-Eingänge CV1-CV4, die alle gleichberechtigt sind. Sie können auch mehrere CVs auf einen Parameter routen, die dann addiert werden.

Allerdings ist es nicht möglich, mit einer CV mehre Parameter gleichzeitig zu modulieren, da dies die Rechenleistung der CPU überfordern würde und zu Artefakten führen würde.

Das die CV gesampelt wird, ist die maximale Frequenz-Auflösung etwa bei 500Hz.

### **Hinweis:**

Einzelne CV-Ziele der Schaltung können nicht in Echtzeit moduliert werden! Dies liegt daran, dass die Hardware nur im Moment des Triggers die Werte übernimmt und sie dann nicht mehr verändert werden können, weil der Ton in der Schaltung ausklingt. Es macht bei solchen Parametern also nur Sinn, den Wert vor oder während des Triggers zu verändern, wie es z.B. CV-Sequencer (wie der A-155 von Doepfer) machen. Wenn der Ton bereits klingt, kann die CV für *diese* Parameter keine Änderung mehr hervorrufen.

Dies gilt für:

Decay und beide damit verbundenen Hüllkurven (Noise u. Membranen)

# **6. Masterparameter (Menü grün)**

# **6.1. Midi Ch(annel) < 001 - 016 >**

Midi-Channel, auf der die Mod.Brane 11 Midi-Daten sendet und empfängt. Empfangen werden: Note On/Off, -Nummer, Program-Change, Controller. Gesendet werden: Note On/Off, -Nummer, Program-Change.

# **6.2. Split Mode < SM1 / SM2 >**

<SM1> Das Percussion Instrument wird nur auf der Standard-Note D1 (GM Standard Snare Drum) mit dem intern eingestellten Pitch gespielt.

<SM2> Notenbereich C1-C2. Die Tonhöhe innerhalb der Oktave wird auf M1 u. M2 Pitch addiert.

<SM3> Notenbereich C2-C3. Die Tonhöhe innerhalb der Oktave wird auf M1 u. M2 Pitch addiert.

<SM4> Notenbereich C3-C4. Die Tonhöhe innerhalb der Oktave wird auf M1 u. M2 Pitch addiert.

<SM5> Notenbereich C1-C6. Das Percussion Instrument wird über die gesamte Tastatur gespielt, und die Tonhöhe wird auf M1 u. M2 Pitch addiert. Hierbei gibt es folgendes zu beachten:

Aufgrund der analogen Technik ist es nicht möglich, die Membran-OSC in exakten musikalischen Halbtonintervallen zu spielen. Alle Parameter wie Pitch, Dampen und Coupling beeinflussen sich gegenseitig, und die Bereiche sind einfach viel zu weit. Dennoch lassen sich damit kreative Klangveränderungen über die Tastatur erzielen.

# **6.3. Trig Sens < t01- t99 >**

Stellt die Trigger Empfindlichkeit (Threshold) ein. Es ist der Wert, ab dem der Trigger ausgelöst wird. Wenn dieses Menü ausgewählt ist, arbeitet die LED-Säule als VU-Meter, das die eingehenden Trigger anzeigt. Ein schwach leuchtender roter LED-Punkt zeigt grob den Threshold an, ab dem der Sound ausgelöst wird. Wenn Sie mit dem Value-Regler den Wert erhöhen, geht der LED-Punkt mit.

# **6.3.1. Trig Dynamics < d01- d63 >**

Stellt die Trigger Dynamik ein. Ab dem Triggerpunkt wird die eingehende Anschlagsstärke mit dem Dynamik-Wert multipliziert und auf die eingestellte Lautstärke umgerechnet. Ein niedriger Wert schaltet die Dynamik ab und lässt den Sound immer mit der gleichen Lautstärke klingen, ein hoher Wert lässt maximale Anschlagsdynamik zu.

# **6.4. Gate Mode <PoS/neg/Str)**

Der Gate-Eingang kann Signale von 0-15 Volt verarbeiten, er triggert aber schon etwa bei 1 Volt. In der Stellung PoS (Default) muss das Signal von 0 Volt auf mindestens 1,5 Volt ansteigen, um die Mod.Brane11 sauber zu triggern. Danach muss das Signal wieder unter die Triggerschwelle auf 0 Volt fallen, um einen erneuten Trigger auszulösen. Die allermeisten Sequencer liefern solche Gate-Signale - es ist egal, ob sie 5 Volt, 8 Volt oder 15 Volt Schaltspannung liefern.

In der Stellung neg ist das Gate invertiert, es triggert also wenn ein Transit von High nach Low stattfindet und kann erst wieder triggern, wenn das Signal sicher über die Triggerschwelle von 1 Volt gestiegen ist.

Manche ältere Sequencer bieten nur einen sogenannten S-Trigger (Switch-Trigger) an – dafür ist die Stellung "Str" gedacht. Hier muss das Hot-Signal des Gate-Kabels mit Masse verbunden werden, um einen Trigger auszulösen. Dies kann auch ein mechanischer Schalter sein, ist aber meistens ein Transistor mit Open Collector, der als Schalter arbeitet. Bei der Verwendung von mechanischen Schaltern ist zu bedenken, dass der Eingang nicht entprellt ist – man müsste ein Kondensator (von etwa 47nF, nur geschätzt) über die Schalteranschlüsse legen, um das Schalterprellen zu vermindern.

# **6.5. Volume < 000-255 >**

Stellt die Grundlautstärke der Mod.Brane 11 ein. Die Velocity eingehender Midi Noten wird nur bis zu dieser Gesamtlautstärke verarbeitet. Für beste Klangergebnisse sollte dieser Wert auf <255> bleiben.

# **6.6. Bus Vol < 000-255 >**

Stellt die Lautstärke der Mod.Brane11 auf dem Inter-D-Module Bus ein. Das ist für zukünftige Anwendungen gedacht, die sich den Bus zunutze machen und einen globalen speicherbaren Mix mehrerer Jomox-Module verwalten können.

# **6.7. Bus Send < 000-255 >**

Stellt den Effektsend-Pegel der Mod.Brane11 auf dem Inter-D-Module Bus ein. Das ist für zukünftige Anwendungen gedacht, die sich den Bus zunutze machen und auf den Effektsend-Bus zugreifen können. Denkbar wäre ein Jomox Effekt-Modul (beispielsweise Filter mit Hall), das das Effekt-Send-Signal der anderen Jomox Sound-Module abnimmt und ein Effektprogramm für den Master-Mix-Bus erzeugt, auf das jedes Soundmodul und jeder Preset eine individuelle Effekt-Intensität bereitstellen kann.

# **6.8. Store**

Will man eine gelungene Soundeinstellung speichern, geht man auf Store. Wenn man sich noch im Preset-Modus (kein Menü) befindet, kann man auch die Up-Pfeiltaste drücken um automatisch das Store-Menü zu erreichen. Die grüne LED blinkt und das Display zeigt den aktuellen Preset an, in dem man sich befindet.

Jetzt kann man mit dem Value-Rad den Speicherplatz anwählen, auf dem der neue Sound abgelegt werden soll und durch Drücken der Edit/Enter-Taste den Speichervorgang auslösen. Wenn Sie das Value-Rad nicht bewegen, wird das aktuelle Preset überschrieben.

Hiermit ist automatisch eine Copy-Funktion integriert, denn wenn man ein nicht editiertes Preset auf einem anderen Speicherplatz als den aktuellen speichert, legt die Mod.Brane 11 dort eine identische Kopie an.

# **6.9. Technische Funktionsbeschreibung**

Die Mod.Brane 11 ist ein auf Percussion Sounds spezialisierter Synthesizer. Die wesentlichen Anteile des Klangs werden aus einem membranartig klingenden F-OSC Netzwerk und Noise zusammengemischt.

 $M1$  M2 Final VCA **Trigger** 1\_2 Couplg 2\_1 Couplg Pitch LFO Dampen | LFO Pitch Dampen Noise VCA Noise Envelope **Loudness** Envelope  $+$   $\wedge$   $\rightarrow$   $\rightarrow$   $\rightarrow$   $\rightarrow$  $+$  Output Noise Decay Intensity 6dB Filt

Wie funktioniert's?

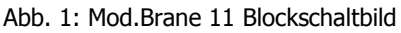

Die Klangerzeugung in der Mod.Brane 11 setzt sich aus 2 Filter-Oszillatoren (M1 u. M2) zusammen, die beide den gleichen Frequenzbereich haben. Ein Filter-Oszillator (F-OSC) arbeitet eigentlich so ähnlich wie ein Multimode Bandpass-Filter, was ganz nah an der Resonanzfrequenz betrieben wird.

Weil der F-OSC bei steigender Resonanz ein Sinus-Oszillator wird, bezeichnet

man die Abweichung von der idealen Resonanz als Dämpfung. Dann klingt der Oszillator in Form einer gedämpften Schwingung aus, wenn er erregt wird - ähnlich einer einzelnen angeschlagenen Membran.

In der Mod.Brane 11 sind zwei solcher F-OSC enthalten. Bei starkem Dampen wird der F-OSC tatsächlich zu einem dauernd schwingenden Oszillator. Je schwächer die Dämpfung ist, desto mehr wird der F-OSC zu einem Filter mit scharfer Güte. Das kann z.B. bei Snare-Sounds oder Hi Hatartigen Klängen von Vorteil sein.

Bei den Fellen einer akustischen Trommel sind 2 Membranen angeordnet, die sich durch die Druckwellen innerhalb der Trommel gegenseitig modulieren und beeinflussen. Daher stammt der typische Klang einer Trommel. Durch Resonanz und gegenseitige Überlagerung (Interferenz von Wellen) entstehen neue Frequenzbänder und Obertöne. So ähnlich arbeitet auch der Parameter Kopplung bei der Mod.Brane 11. Beide zunächst unabhängig schwingenden F-OSC können durch Kopplung in beiden Wegen (1\_2 und 2\_1) Schwingungen des Partners dämpfen oder zusätzlich verstärken. Dadurch entstehen mit etwas Fingerspitzengefühl die interessanten membranartigen gedämpften Klänge, gerade durch die kreuzweise Verkoppelung. Um auch eine phasenmäßig kreuzweise Koppelung zu ermöglichen, hat der 2\_1 Coupling Wert auch einen negativen Wertebereich und einen Phasendreher bei negativen Werten.

Um snare- oder cowbell-artige Sounds zu erzeugen, hat die Mod.Brane 11 noch einen Noise-Generator mit eigener Hüllkurve. Ein Teil dieses Signals wird in das Membran-Netzwerk eingespeist, um sie mit dem Noise Signal zu erregen, ein anderer wird in den Final VCA (Voltage Controlled Amplifier = Spannungsgesteuerter Verstärker) gemischt. Das Noise kann neben weißem Rauschen auch Metallic Noise sein, ein binäres Muster von verschiedenen metallisch klingenden Frequenzanteilen. In der Mod.Brane11 gbt es zwei unabhängige Noisegeneratoren, die zusammengemischt werden. Die Länge des Noise und des resultierenden Klanges werden durch zwei getrennte Hüllkurven gesteuert, die gemeinsam vom Wert Decay verändert werden können. Die Noise Envelope ist immer kürzer als die Final VCA Hüllkurve. Dadurch können feine Noise Attacks mit dem Decay herausgearbeitet werden. Die F-OSC klingen meist sowieso selbst aus, brauchen also nur in manchen Fällen eine eigene (und dann längere) Lautstärkehüllkurve.

Der LFO kann wahlweise einen der beiden F-OSC oder beide gleichzeitig modulieren. Er startet immer synchron mit dem Trigger ein und arbeitet daher wie eine zusätzliche Pitch-Envelope.

# **7. Mod.Brane 11 Midi Implementation**

# **7.1. SysEx Dump**

Die Speicherinhalte der Mod.Brane 11 (also die Presets) können per SysEx Dump in einen Midi-Sequencer, -Fileplayer o.ä. übertragen werden. Es werden einzelne aktuelle Presets mit der Preset-Nr gesendet und empfangen oder der gesamte Speicherinhalt.

# **7.1.1. Einzelnen Preset-Dump senden**

Bitte gehen Sie an der Mod.Brane 11 auf das **Store**-Menü (Menü 8 Grün blinkt). Das angeschlossenes Midigerät versetzen Sie jetzt in Aufnahmezustand und drücken an der Mod.Brane11 den Play-Taster. Das gerade aktive Preset wird als Dump gesendet.

# **7.1.2. Alle Presets als Dump senden**

Bitte gehen Sie an der Mod.Brane 11 auf das **Bus Send** Menü (Menü 7 Grün). Das angeschlossenes Midigerät versetzen Sie jetzt in Aufnahmezustand und drücken an der Mod.Brane11 den Play-Taster. Der gesamte Speicherinhalt wird als Dump gesendet. Im Display steht "bSY" während der Dump läuft und "Fin" wenn der Dump abgeschlossen ist.

# **7.1.3. Dump empfangen**

Bitte gehen Sie an der Mod.Brane 11 auf das **Midi Ch** Menü (Menü 1 Grün) und verändern nichts. Starten Sie jetzt den angeschlossenen Midi-Sequencer (wir empfehlen das Jomox SysExDumper-Tool) und schicken die SysEx-Daten an die Mod.Brane11. Die Mod.Brane11 empfängt die Presets, zeigt die Preset-Nr. an und speichert die Daten in das entsprechende Preset.

# **7.2. Sound Parameter CC**

Die Controller verwenden jeweils einen Schritt der CC-Auflösung für 2 interne Schritte. Dies ist jedoch vom Regelbereich bei diesen Parametern völlig ausreichend.

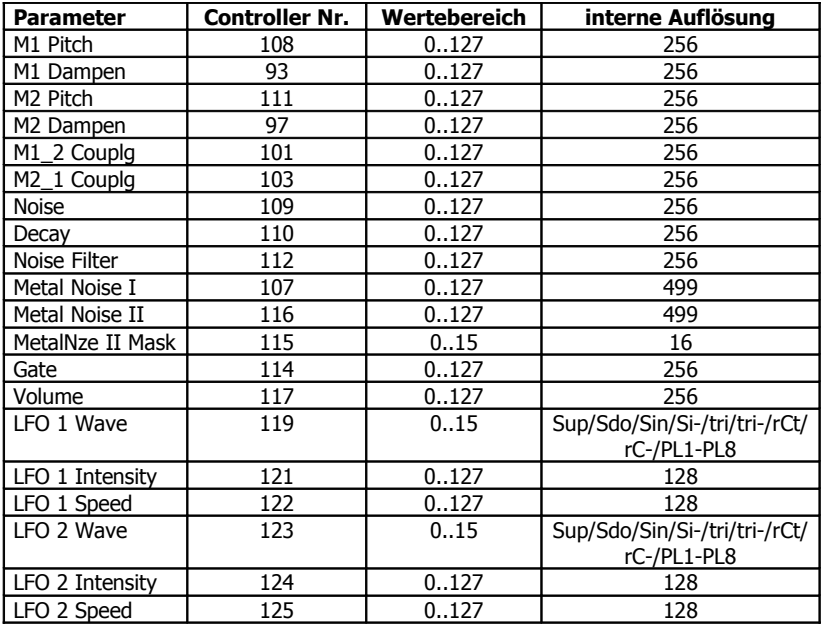

Für die eingeschränkte Steuerbarkeit durch die Jomox XBASE 09/888/999 in der Snare-Drum-Sektion sind diese Controller gedacht:

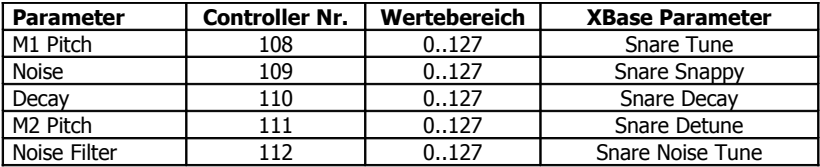

# **7.3. Noten Befehle**

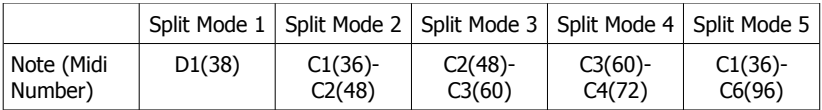

# **7.4. System Exclusive Daten**

Über System Exclusiv-Daten werden nur Hex-Dumps des gerade gewählten Preset verwaltet, da die Soundsteuerung generell über Controller abläuft. Die System Exclusiv Befehlszeile sieht folgendermaßen aus:

\$F0(SysEx Begin), \$31(JoMoX-Herstellercode), \$7F(Befehl Sys Ex Dump), \$5a(Product Code), \$XX(Preset),XX(Data0),XX(Data1),..., \$F7(End of SysEx)

32 Byte (0..255) Daten pro Preset werden übertragen. Diese sind aufgeteilt in MSB (Bit7) in Data0 und LSB 0..127 in Data1, also insgesamt 64 Midi-Bytes. Das MSB (Most significant Bit) ist kodiert in Data0 =  $1$  oder = 0, je nachdem ob Bit 7 des Byte gesetzt oder nicht war.

Die Ziffern der SysEx-Sequenzen sind, wie immer, in Hexadezimal-Schreibweise dargestellt.

Und zu guter Letzt...

Service, Tips und Tricks: JoMoX GmbH Körtestr. 10 10967 Berlin / Germany

[http://www.jomox.de](http://www.jomox.de/) E-Mail [mail@jomox.de](mailto:mail@jomox.de)

Wir wünschen viel Spaß und Erfolg beim kreativen Umgang mit unseren Produkten!

© 2013 Jürgen Michaelis